| In      | trod                                       | luction                                             | 2    |  |  |
|---------|--------------------------------------------|-----------------------------------------------------|------|--|--|
| G       | General Rules for the Operator's Safety5   |                                                     |      |  |  |
| Fu      | Functioning of the Equipment Radio Devices |                                                     |      |  |  |
| Warning |                                            |                                                     |      |  |  |
| In      | Information about Regulations              |                                                     |      |  |  |
|         |                                            | onmental Information (European Union)               |      |  |  |
|         |                                            | Correct Use of NAVIGATOR TXB                        |      |  |  |
| 1       | D                                          | ESCRIPTION OF NAVIGATOR TXB                         | . 16 |  |  |
|         | 1.1                                        | Tool Overview                                       | . 17 |  |  |
| 2       | н                                          | IOW TO SUPPLY NAVIGATOR TXB                         | . 19 |  |  |
|         | 2.1<br>2.2                                 |                                                     |      |  |  |
| 3       |                                            | Supply Through Battery Auxiliary Cable              |      |  |  |
| 4       | С                                          | CONNECTION TO THE DISPLAY UNIT (Communication Type) | . 21 |  |  |
|         | 4.1<br>4.2                                 | Bluetooth Communication                             |      |  |  |
| 5       | т                                          | ECHNICAL FEATURES                                   | . 22 |  |  |
|         | 5.1                                        | Supported Communication Protocols                   | . 22 |  |  |

### Introduction

Dear Mechanic,

We would like to thank you for choosing our tool for your garage. We are sure that you will obtain the greatest satisfaction and a significant help from it in your work.

Please read carefully the instructions included in this operation manual, and keep it in a safe, handy place for future reference.

The data, features and descriptions included in this manual are provided for indication only with reference to a certain software version; they do not commit the manufacturer who reserves the right to make, at any time and without notice, all the changes considered useful to improve the product or to meet any technical or commercial need. Supplements to this manual, useful to describe new versions of the program and related new functions, may be also provided through TEXA S.p.A. technical newsletters.

No parts of this manual may be reproduced in any form or by any means without the prior permission in writing of the manufacturer.

© **Copyright and Database Rights 2007.** The material included in this manual is protected by copyright and database rights. All rights reserved under national and international law.

This manual illustrates and describes both standard and optional features. Therefore, the tool you purchase might not feature some of the functions or components described herein.

This manual should be considered as part of the tool it refers to. If you transfer the tool to a third party, please include the manual as well.

Reading and understanding this manual may help to prevent damage to things and injuries to people deriving from the incorrect operation of the tool it refers to, but they cannot replace the competence and skills of the professional profile this tool was designed for.

The content of this manual may undergo changes without notice and should be considered guide lines. Therefore, the information provided could be incomplete.

Texa S.p.A. does not accept any liability for any damage or injuries deriving from the operations carried out on the basis of possibly incorrect or inaccurate information included in this manual.

No parts of this manual may be reproduced in any form or by any means without the prior permission in writing of the manufacturer.

### DANGER

It indicates a potential hazard which, if not avoided, might cause serious injuries or death.

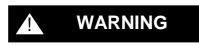

It indicates a potential hazard which, if not avoided, might cause mild or limited damage and injuries.

### WARNING

Without alarm symbol, it indicates a potential hazard which, if not avoided, might cause mild or limited damage and injuries.

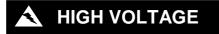

It indicates general hazardous conditions connected to the presence of dangerous energy sources which could cause burns and shocks.

### **General Rules for the Operator's Safety**

This product was designed and developed to be used by specializing technical personnel in the field of automotive, such as electricians, mechanics, technicians and engineers specializing in automotive. Never allow this equipment to be used by unqualified personnel in order to prevent personal injuries and damage to the tool or to the electronic system of the motorcycle the tool is connected to.

The workplace shall be dry, with sufficient light and proper air circulation.

In particular, the diagnostic operations required to start the engine shall be carried out in facilities equipped with exhaust gas system.

We remind you that inhaling carbon monoxide (which is odorlesss) may cause serious body injuries.

### WARNING

 Unless otherwise specified in the technical characteristics of the devices which can be used, the solution may only be used on vehicles featuring 12 Volt DC supply and frame connected to the negative pole.

#### WARNING

2. Place the unit so to guarantee its proper ventilation. Do not place the unit close to heat sources or high temperature surfaces and/or components.

### DANGER

3. The electromagnetic compatibility tests performed on the product guarantee that it is compatible with the technologies normally used on the vehicles (e.g., engine control, ABS); however, in the event of malfunction, it is necessary to contact the manufacturer of the motorcycle.

### WARNING

4. Do not wet NAVIGATOR TXB, as rain, moisture, and any liquids or condensation might damage its electronic circuits.

### WARNING

5. Do not open the NAVIGATOR TXB device. Any operations carried out by unqualified personnel might damage the device itself.

#### WARNING

6. Do not drop, hit or shake the unit, as this might damage irreparably its internal circuits. Do not use corrosive chemicals, solvents or aggressive detergents to use NAVIGATOR TXB.

### Work Environment

### **DANGER**

The workplace shall be dry, with sufficient light and proper air circulation.

In particular, the diagnostic operations required to start the engine shall be carried out in facilities equipped with exhaust gas system.

We remind you that inhaling carbon monoxide (which is odorless) may cause serious body injuries.

# When operating on engines or other parts of the motorcycles remember the following:

### **DANGER**

- Wear suitable clothing and keep a behaviour fit to prevent accidents.
- Before operating, make sure that the motorcycle's gearbox is placed in neutral.
- Protect your face, hands and feet, and avoid contact with hot surfaces, such as spark plugs, exhaust pipes, radiators, cooling system pipe fittings.
- Do not smoke and do not light flames when working on the motorcycle.
- Make sure that all electrical connections are insulated and tight.
- Do not stare into the intake pipe of the carburettor from a close distance when the engine is running.
- Keep hands and hair away from parts in motion.
- Never wear ties, loose clothing, bracelets and watches when working on a motorcycle, especially when the engine is running.
- Keep away from the fan. The cooling fan is controlled by a thermal circuit-breaker depending on the coolant temperature: therefore, please disconnect the fan cable every time you work on a still hot engine , in order to avoid that the fan starts suddenly even if the engine is stopped.
- Do not pour fuel directly into the carburettor to facilitate the engine startup.
- Do not unscrew the radiator's cap before the engine temperature has decreased together with the cooling system pressure.
- Do not touch high voltage wiring when the engine is running.

- Handle portable lamps with care and use only those with metal protection.
- Wear safety goggles to protect your eyes from gasoline, dust and metals.
- It is necessary to remember that the catalytic converter reaches an extremely high temperature, able to cause serious burns and to start a fire.

Therefore, pay attention that no oil drippings, rags, paper or other inflammable materials are close to the catalytic converter.

#### When you work on the batteries, it is necessary to remember that:

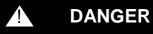

Car batteries contain sulphuric acid, and produce explosive gas. Therefore, it is necessary to pay attention to the following instructions:

- Always wear protective goggles.
- Never place tools on the battery as they might create accidental contacts.
- Before testing or recharging the battery, cover its openings with a wet cloth, so as to prevent explosive gas from leaking.
- Avoid sparkling when connecting the cables to the battery.
- Avoid the electrolyte to get in contact with your skin, eyes and clothing, as it is a corrosive, very toxic compound.

#### When operating with equipment supplied at line voltage:

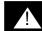

DANGER

A HIGH VOLTAGE

- Make sure that the unit is earthed.
- Cut off the supply voltage before connecting and disconnecting the cables.
- Avoid contact with wet hands.
- Work in a condition of insulation from the ground.

### Functioning of the Equipment Radio Devices

### WARNING

Place the unit so as to ensure the correct functioning of the radio devices contained in it. In particular, do not cover it with shielding materials or metal in general, and do not place it inside the trunk, engine bay or glove compartment; if you place it inside the passenger compartment, make sure that the vehicle's windows are not shielded.

### **Functioning of the Equipment Radio Devices**

WARNING

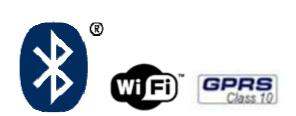

#### Wireless connection with Bluetooth technology, Wi-Fi and GPRS

The Wireless connection with Bluetooth technology, Wi-Fi and GPRS, is a technology providing a standard and safe method to exchange data between different devices using radio waves. Besides Texa's tools, other products use this technology, such as: mobile phones, laptops, computers, printers, cameras, pocket PC's, etc.

The Bluetooth, Wi-Fi and GPRS interfaces search for compatible electronic devices on the basis of the radio signal they generate establishing a connection between them. Texa's tools make a selection only proposing the Texa compatible devices. This does not exclude the possibility of other communication or interference sources.

THE EFFECTIVENESS AND QUALITY OF BLUETOOTH, WIFI AND GPRS COMMUNICATION CAN BE AFFECTED BY SOURCES OF RADIO INTERFERENCE. THE COMMUNICATION PROTOCOL INCLUDES THE ERROR MANAGEMENT, BUT MIGHT ENCOUNTER COMMUNICATION PROBLEMS SOMETIMES MAKING IT NECESSARY TO ATTEMPT NEW CONNECTIONS.

IF WIRELESS COMMUNICATION PROVES DIFFICULT TO THE EXTENT THAT THE REGULAR FUNCTIONING IS COMPROMISED, IT IS NECESSARY TO IDENTIFY THE SOURCE OF THE ENVIRONMENTAL ELECTROMAGNETIC INTERFERENCE AND REDUCE ITS INTENSITY.

Place the unit so as to ensure the correct functioning of the radio devices contained in it. In particular, do not cover it with shielding materials or metal in general.

### Warning

The use of Texa Software is subject to the acceptance of the following conditions:

### 1. Liability

The customer is responsible of the use of any tool and software application provided by TEXA S.p.A. and sold by the dealer.

The customer accepts to indemnify and hold harmless TEXA S.p.A. and its dealer, against any liability and damage deriving from the improper use of products, software and information contained in them, and TEXA's services and products sold by the dealer and purchased by the customer, and from their use not complying with all the instructions, sequences and operational steps indicated in the programs and user's manual.

The customer shall use all the data and information however obtained from TEXA S.p.A. or from the dealer, directly or through programs and user's manuals, being aware that these might be incomplete and that they need to be always used to integrate one's own professional knowledge. The customer is also aware of the necessity to update the product to guarantee its constant adjustment to the ever-developing market needs.

### 2. Software License

TEXA S.p.A. grants the customer the use of the software included in the purchased products on the basis of a non-exclusive license agreement and for the sole purposes described in this user's manual.

For the purpose of the license agreement, "Software" indicates the program included in the product and "License" the right to use or access to a determined copy of the specific software.

The licensee shall keep the license agreement as proof of the right of use granted by the licensor, Texa S.p.A. If the licensee does not intend to accept the terms of the license agreement, he shall immediately return the dealer the product including the software covered by the license, together with all the material and documents sent to him.

The software included in the products is intellectual property of TEXA S.p.A. and its suppliers. The software architecture, arrangement and code are important trade secrets and confidential information owned by TEXA S.p.A. and its suppliers. The software is protected by national and international laws and regulations on copyright, as well as other laws and international treatises on intellectual property. For each purchased license, the customer may only use one copy of the software or of a previous version for the same operating system.

The customer may not:

A) Lease, sub-license, lend, copy, modify, reproduce, translate, redesign, decompile, disassemble the licensed software and the information contained in it.

B) Transmit by wire or over the air, or by any other means the software, in whole or in part.

C) Create works or derive other works, partly or entirely on the basis of the software or of the information contained in it, or on information associated to it.

D) Use, reproduce, print or market the software and the information contained in it, in any form, even not explicitly provided for by this agreement.

The Licence Agreement is valid for the entire period during which the software is used. It ends upon destroying the software and related documents. Furthermore, if the customer does not respect the terms of the agreement, the license is no longer deemed valid. At the end of use, the customer accepts to destroy all the copies of the software - stored in memory cards, CD-ROM/DVD, HARD DISK or any other storage device - and the related documents. The rights and obligations included in the License Agreement may not be transferred or delegated to third parties without prior permission in writing by TEXA S.p.A.

The customer installs and uses the software at his own risk and in no event may TEXA S.p.A. be deemed liable for any loss or damage, including profit losses or other losses deriving from the use or inability to use the software, or from errors or defects in the software itself, even if caused by negligence, or from using the software in association with any other program. It is the customer's responsibility to check whether computer viruses are present in the products in which the software is to be installed. TEXA S.p.A. does not accept any liability for any losses, damage or costs, caused by computer viruses.

### 3. Warranty

SOFTWARE: Even though TEXA S.p.A. took all possible measures to ensure the accuracy of the information included or displayed by the software, it does not guarantee that the software, nor any information contained therein and displayed, meet the customer's needs, be error-free, feature unlimited functioning or that the defects, possibly existing in the software, can be corrected. The data and material (in any forms) contained in the programs or in the files the programs access to, come from different sources, among which we mention as an example: original material distributed by the different suppliers, and material supplied to Texa S.p.A. by companies specialized in the development of this type of information. In general, the original material has anyhow been compiled for the purpose of publication in Europe and for the use on vehicles manufactured according to European specifications. Users should always be aware of the fact that in non-European countries model names and descriptions as well as the relating specifications may differ from the ones listed and proposed in the programs and tools this manual refers to. The warranty does not cover problems possibly arising from software conflicts if the software is installed on hardware platforms other than those manufactured by Texa S.p.A. (e.g., commercial personal computers, pocket PCs, tablet PCs). As an example of problems which are not covered by the warranty, we mention the ones generated by: incompatibility between Texa programs and software environment whose requirements are not suitable or protected by anti-virus systems preventing the installation and regular functioning of the programs; environments damaged by viruses, environments supported by inadequate hardware resources.

PLACE WHERE THE ASSISTANCE COVERED BY THE WARRANTY IS PERFORMED: All repairs referring to the warranty, unless otherwise agreed in writing, shall be carried out at TEXA S.p.A. or at the assistance center authorized by TEXA S.p.A. All expenses relating to shipping the product to be repaired from the customer's premises to the assistance center and/or traveling costs of assistance personnel going to the customer's premises from TEXA S.p.A. or from the assistance center are payable by the customer.

TRASPORT: The warranty does not cover damage deriving from transport or inadequate packaging carried out by the customers when returning products for repair.

MAINTENANCE: Prior to delivery to the client, the product was carefully tested by TEXA S.p.A. and by the dealer (if provided for). The manual supplied with the product includes minimum maintenances to be performed, failing which entitlement to right to warranty services might lapse.

### **Information about Regulations**

### **Declaration of compliance**

Texa S.p.A. hereby declares that this unit complies with the basic requirements and other relevant provisions set out by Directive 1999/5/EC.

A copy of the full-length Declaration of Conformity is available at

Texa S.p.A., Via 1 Maggio 9, 31050 Monastier di Treviso (TV), Italy

#### Antenna

This product was designed and tested for the use with the antenna provided. In order to guarantee compliance with the abovementioned regulations, please only use the unit with the antenna provided or with another antenna approved by Texa S.p.A.

### FCC

Changes or modifications not expressly approved by the party responsible for compliance could void the user's authority to operate the equipment.

### **Environmental Information (European Union)**

This product contains substances which could be hazardous for the environment and human health if not properly disposed of.

We are therefore providing you with the following information to prevent such substances from being released and to improve the use of natural resources.

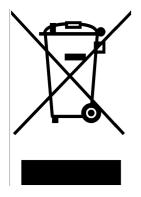

Electric and electronic equipment shall not be disposed of together with ordinary urban waste, but shall be taken to separate collection facilities for their correct treatment.

The crossed out bin symbol displayed on the product and in this page reminds the user of the need to properly dispose of the product at the end of its life-time.

In this way, it will be possible to avoid that a non specific treatment of the substances contained in these products, or the improper use of their parts, lead to hazardous

consequences for the environment and human health. Moreover, it is a way to contribute to retrieve, recycle and reuse several materials contained in these products.

With this aim, producers and distributors of electric and electronic equipment arrange suitable collection and disposal systems.

At the end of the product's life-time, please contact your distributor for information on the collection system.

When you purchase this product, your distributor will also inform you of the possibility to return, free of charge, another unit at the end of its life time, as long as it is of an equivalent type, and has performed the same functions as the purchased product.

Disposing of the product in ways other than how described above will be subject to the sanctions provided for by the national regulations in force in the country where the product is disposed of.

Furthermore, we recommend the adoption of other environment-friendly measures: recycle the internal and external package in which the product is delivered, and properly dispose of old batteries (only if they are included in the product).

Your help will make it possible to reduce the quantity of natural resources used to produce electric and electronic equipments, minimize the use of wastelands for product disposal, and improve the quality of life, preventing potentially hazardous substances from being released in the environment.

### For a Correct Use of NAVIGATOR TXB

In order to use your NAVIGATOR TXB correctly, it is necessary to heed the following rules:

- The unit shall be placed in a dry environment, avoiding its exposure or use near heat sources.
- Do not hit the NAVIGATOR TXB Central Unit.
- Do not wet the NAVIGATOR TXB Central Unit with water or other liquids.
- Do not place any objects on the cables, and do not bend the cables.
- The connection to supply NAVIGATOR TXB shall always be done through the battery system of the motorcycle under examination. External batteries shall not be used.
- When using the terminals and cables for the connection to the motorcycle, please pay the greatest attention to the quality of the connection itself, in order to prevent bad contacts and/or accidental connections between the cables and any metallic component of the motorcycle itself. Use the provided rubber caps to protect the terminals not in use. Strictly follow all the indications supplied by the program.

### **1 DESCRIPTION OF NAVIGATOR TXB**

Navigator TXB acts as an active interface between the motorcycle undergoing diagnosis and processing and displaying units such as: Axone Line, Multipegaso, PCs and hand-held computers.

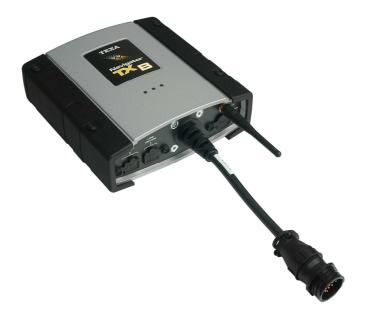

Once NAVIGATOR TXB is connected to the motorcycle's control unit through the cable as instructed by the operating program, it is possible to connect to the processing/displaying central unit through a Bluetooth wireless connection or USB cable. NAVIGATOR TXB can be used depending on the type of processing/displaying unit (Axone Series, Multipegaso, PCs, etc.) with Texa's two operating environments:

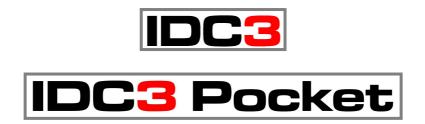

### 1.1 Tool Overview

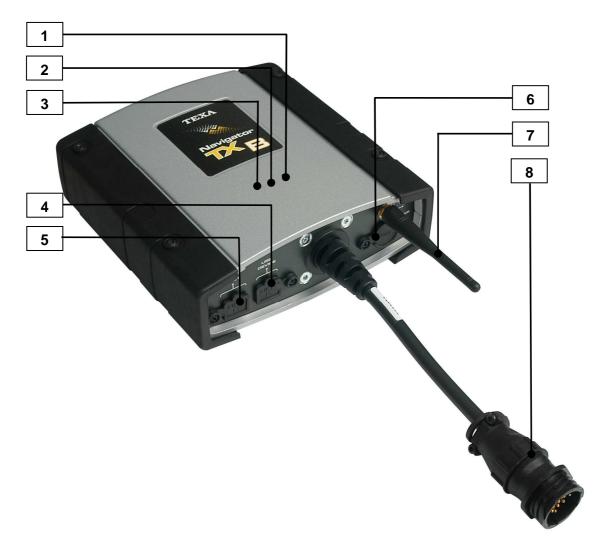

- 1. **Green LED Supply:** On, it indicates that the tool is supplied; Flashing, it indicates communication with the motorcycle's control unit.
- 2. Red LED USB Communication Status: it indicates the USB communication status.
- **3.** Blue LED Blootooth Communication Status: it indicates the Bluetooth communication status.
- 4. USB Device: for the connection to the display unit.
- 5. USB Host: for the inserting of the protection key and/or service or updating operations (\*).
- 6. **PWR:** When required it allows to connect the device to the motorcycle's battery.
- 7. Bluetooth Antenna.
- 8. Connection terminal: it allows the connection to the control unit of the motorcycle under examination through specific adapters.

(\*) Updates will require a specific assistance cable which is not included.

### **2 HOW TO SUPPLY NAVIGATOR TXB**

NAVIGATOR TXB can be supplied:

- 1. Through the connection of the diagnostic port of the motorcycle under examination
- 2. Through the auxiliary cable, for direct connection to the battery.

If the tool is connected correctly, the green LED will turn on.

### NOTE:

Since NAVIGATOR TXB does not have an internal battery, it is advisable to make sure that the tool is correctly supplied.

Do not use batteries external to the vehicle, and electrically disconnected from the motorcycle undergoing diagnosis.

**2.1** Supply Through the Diagnostic Port

Simply connect the tool to the diagnosis port of the motorcycle under examination through the specific connector to supply NAVIGATOR TXS.

**2.2** Supply Through Battery Auxiliary Cable

To supply the unit through connection to the motorcycle's battery, it is necessary to use the auxiliary cable included below.

This cable needs to be connected to the **PWR** connector of NAVIGATOR TXB.

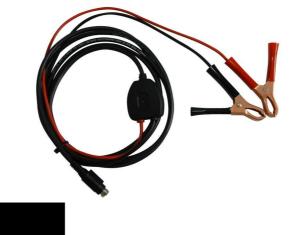

### WARNING

# When connecting the cable clamps to the battery terminal, pay attention to the polarity.

A LED on the cable turning on indicates the presence of power supply.

### **3 HOW TO CONNECT TO THE MOTORCYCLE**

#### WARNING

#### In order to connect to the motorcycle's control unit, it is necessary to have the special termination cables contained in the suitcases Bike Standard Cables and Bike Optional Cables

To connect to the motorcycle, it is first of all necessary to locate the control unit's connector on the basis of the information (picture or movie) provided by the operating program in use.

The location and type of connector on the motorcycle varies depending on make and model. For this reason, the program provides all the necessary information.

### WARNING

Strictly heed the instructions provided by the program.

If not otherwise specified, NAVIGATOR TXB will be supplied directly by the connection to the diagnostic port of the motorcycle; the green LED will light up indicating a correct supply.

At this point, it is possible to continue with the analysis of the electronic system under examination, by using the functions and procedures made available by the auto-diagnosis program in use. Please refer to the specific manual relating to the program in use.

# 4 CONNECTION TO THE DISPLAY UNIT (Communication Type)

#### **4.1** Bluetooth Communication

If connecting cables are not plugged in the USB Device connector, the communication directly occurs in Bluetooth mode.

Simply select this communication mode in the program installed in the displaying unit (Axone Series/Multipegaso tools, PCs, etc.)

#### **4.2** USB Communication

An optional communication mode is the one providing the use of a cable for the connection to a USB port of the PC or any other displaying unit.

Simply connect, by means of a specific cable, the USB Device port to a USB port on the displaying unit, and then select this communication mode in the installed program (Axone Series/ Multipegaso tools, PCs, etc.).

### **5 TECHNICAL FEATURES**

- Main Processor: INTEL PXA255 400MHz,
- Internal memory: 64 Mb SDRAM, 64 Mb FLASH
- External power supply: 8 ÷ 16 Volt
- **12V Consumption:** 0.25 A typical
- **Power supply connector:** from 4-pole power mini-din, or from diagnosis cable.
- **USB Connections:** 1 USB 2.0 Device connection, 1 USB 2.0 Host connection, with possibility of SW update by means of USB storage pen.
- Wireless connection to PC: Bluetooth 2.0
- Electronic changeover switch: 5 K lines, 3 L lines, with 100 mA current protection controlled by FPGA
- Diagnostic connector: AMP CPC1 series, 16 poles male contacts.
- **Operating temperature:**  $+0^{\circ}C/+45^{\circ}C$ .
- Storage temperature: -20°C/ +60°C.
- **Operating and service humidity:** 10% ÷ 80% with no condensation.
- **Size:** 160x170x55mm (CPC16 cable and antenna not included)
- Weight : 1.1 Kg
- **5.1** Supported Communication Protocols
  - Blink codes;
  - K, L, (with current protection) ISO9141-2, ISO14230;
  - CAN, ISO11898, ISO11519-2;
  - SAE J1850 PWM;
  - SAE J1850 VPW.